### BIOINFORMATICS SESSION 6. PRACTICE

2023-10-09

#### Get access for downloading the software

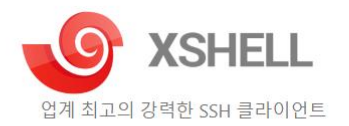

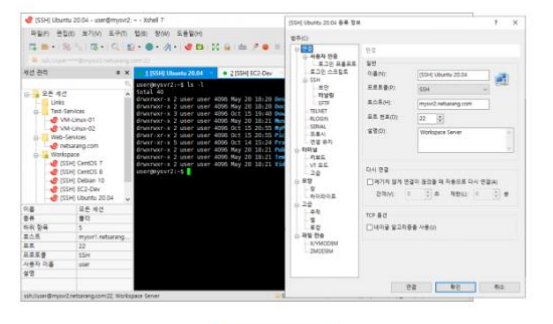

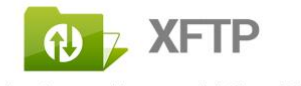

네트워크를 통한 수고스럽지 않은 파일 전송

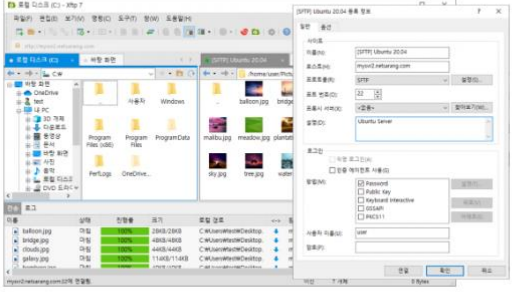

▲ 다운로드

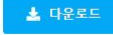

#### What is Xshell

- It's ssh (Secure Shell Protocol) client that enables users from remote place to connect to host server through secured way
- $\Box$  It needs either private public key
- □ You can use Xshell, one of ssh client that is free of charge, to connect to our server in BIGLAB (CentOS)

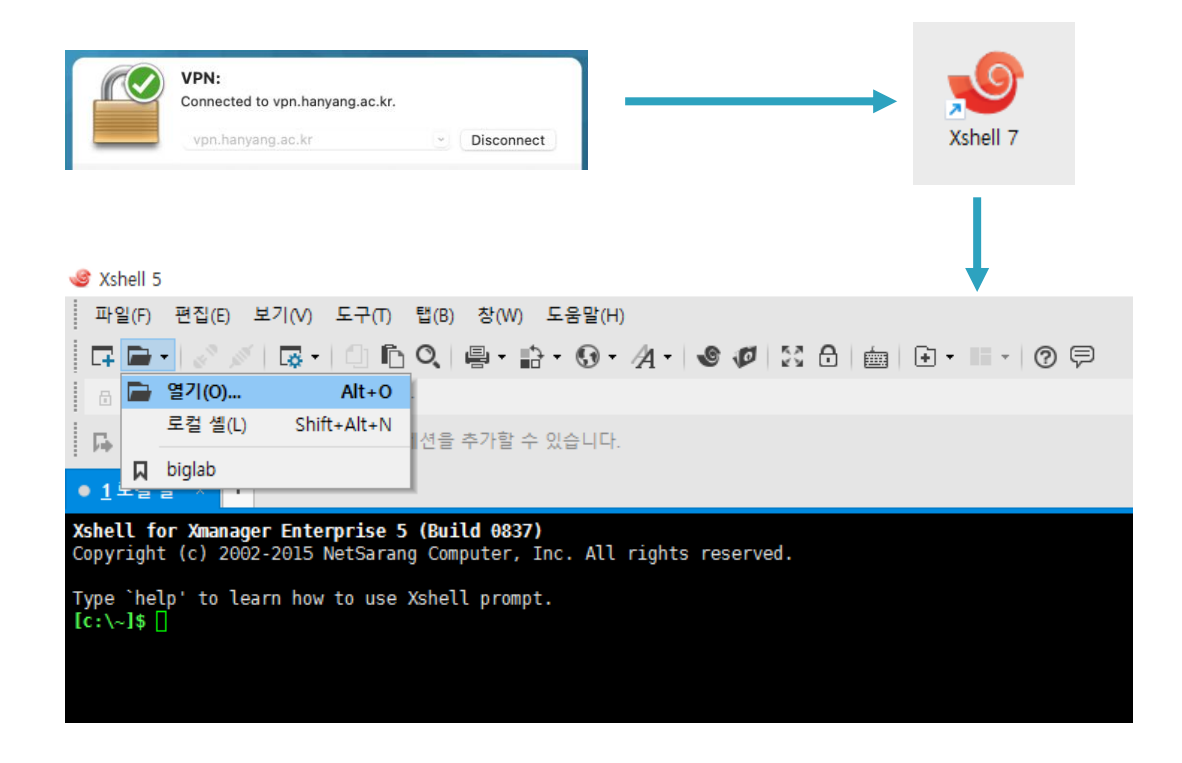

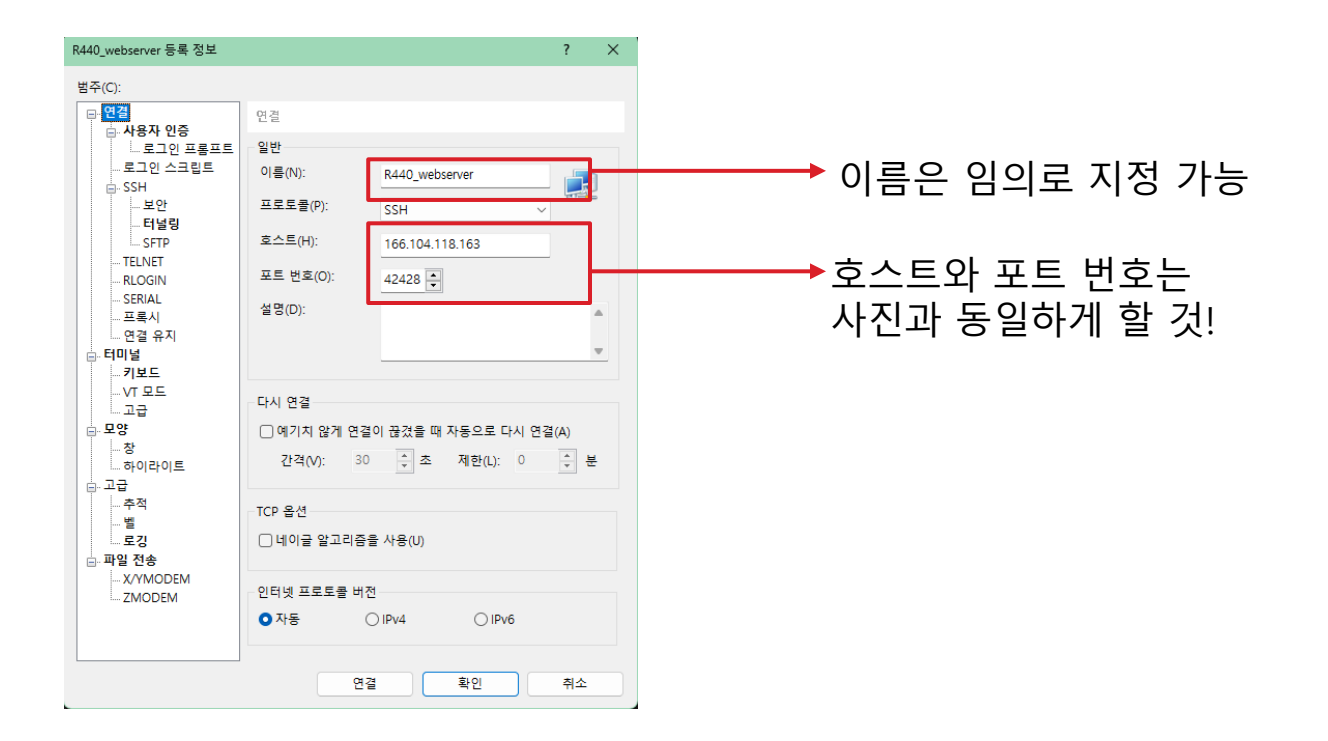

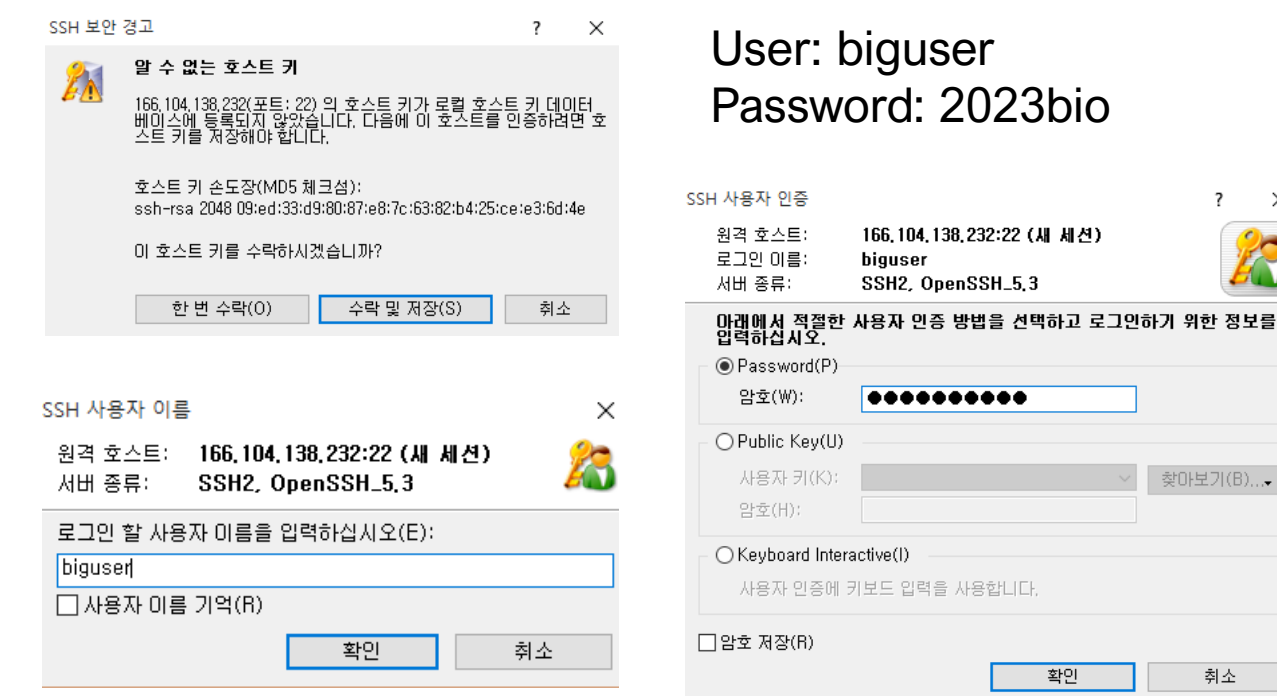

 $\times$ 

#### For mac users

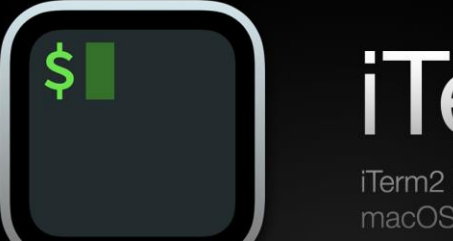

# iTerm2

iTerm2 is a terminal emulator for macOS that does amazing things.

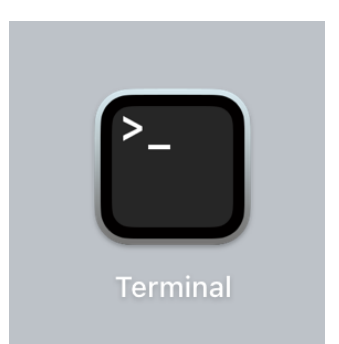

#### \$ ssh biguser@166.104.118.163 -p 42428

biguser@166.104.118.163's password: Last login: Mon Oct 2 10:14:33 2023 from 166.104.160.100 [biguser@R440~]\$

Connecting to 166.104.118.163:42428... Connection established. To escape to local shell, press 'Ctrl+Alt+]'.

Last login: Mon Sep 25 10:21:34 2023 from 166.104.138.104  $\lceil \frac{\text{big} \cdot \text{big} + \text{big} + \text{big} + \text{big} + \text{big} + \text{right} + \text{right$ 

성공적으로 connection 되면 위와 같은 메시지가 나옴

## **Basic commandsEditing command line**

- Delete character
	- **Backspace**
- Delete word
	- $Ctrl + w$
- Delete sentence
	- $\bullet$  Ctrl + U

Bioinformatics & Genomics Lab.

## **Basic commandsReusing command line**

• Up arrow ㄴLast command [biguser@R440 ~]\$ cd tutor/ [biguser@R440 tutor]\$ cd tutor/

• Down arrow ㄴNext command

[biguser@R440 ~]\$ cd tutor/ [biguser@R440 tutor]\$

ls or ll – *list* directory contents pwd – *p*rint name of *w*orking (current) *d*irectory cd – *c*hange *d*irectory

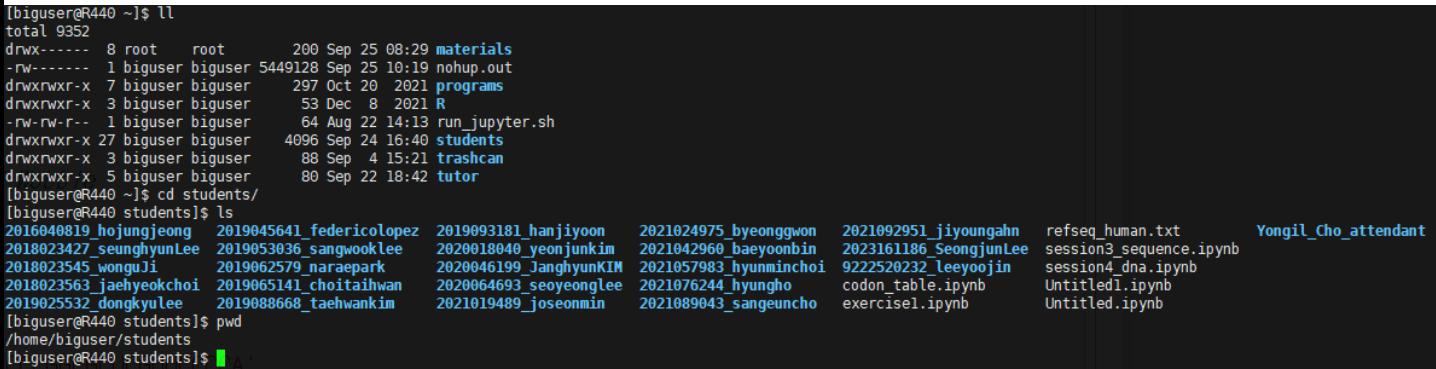

1s or  $11 -$  *list* directory contents  $pwd - print$  name of working (current) directory  $cd$  – change directory mkdir –  $m$ ake new directory

```
[biguser@R440 tutor]$ ll
total 4
drwxrwxr-x 3 biguser biguser 4096 Sep 18 14:22 session2
drwxrwxr-x 3 biguser biguser 331 Sep 25 10:07 session3
[biguser@R440 tutor]$ mkdir session6
[biguser@R440 tutor]$ ls
session2 session3 session6
[biguser@R440 tutor]$
```
## **Vim editor - Vim: text editor for Linux**

\$ ll \$ vi print\_script.py

**[In Vim]** i: insert

VIM - Vi IMproved version 8.2.2072 by Bram Moolenaar et al. Modified by <br/> <br/>buqzilla@redhat.com> Vim is open source and freely distributable Help poor children in Uganda! type : help iccf<Enter> for information to exit type : q<Enter> type : help<Enter> or <F1> for on-line help type : help version8<Enter> for version info

print("Today is Wednesday!")

**[In Vim] "ESC"** :wq save and quit

\$ ll \$ python print\_script.py

**[Output]** Today is Wednesday!

\$ less print\_script.py

\$ cat print\_script.py

**[Output]** print "Today is Wednesday!"

```
$ mv print_script.py new_script.py
$ cp new_script.py new_script_copy.py
$ ll
```
**mv : move file cp** : *c*opy and *p*aste

\$ rm new\_script\_copy.py \$ ll

**rm** : *r*e*m*ove

\$ cd <Your Directory> \$ mkdir session6

\$ cd session6

#### Using BLAST+ to examine the BCR-ABL **Workflow**

- 1. Database indexing
	- -> **makeblastdb**
- 2. Download or generate sequence data (fasta format)
	- -> **blastdbcmd**
- 3. Global alignment of protein sequences
	- -> **blastp**
- 4. Evaluation

#### Using BLAST+ to examine the BCR-ABL **Workflow**

1. Database indexing -> **makeblastdb**

2. Download or generate sequence data (fasta format) -> **blastdbcmd**

3. Global alignment of protein sequences -> **blastp**

4. Evaluation

#### **UniProtKB**

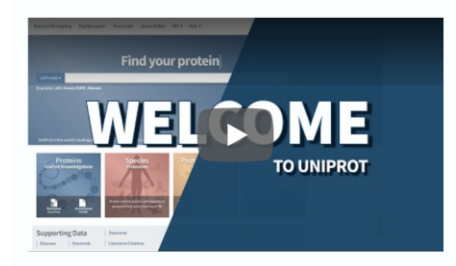

The UniProt Knowledgebase (UniProtKB) is the central hub for the collection of functional information on proteins, with accurate, consistent and rich annotation. In addition to capturing the core data mandatory for each UniProtKB entry (mainly, the amino acid sequence, protein name or description, taxonomic data and citation information), as much annotation information as possible is added.

The UniProt Knowledgebase consists of two sections: a section containing manually-annotated records with information extracted from literature and curator-evaluated computational analysis (UniProtKB/Swiss-Prot), and a section with computationally analyzed records that await full manual annotation (UniProtKB/TrEMBL).

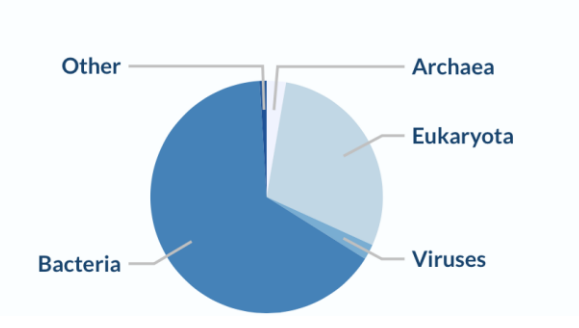

#### **Taxonomic origin**

#### Number of Entries

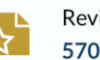

Reviewed (Swiss-Prot) 570.157 entries

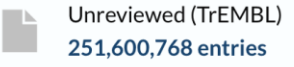

Explore the 2023 04 release »

\$ ln -s /home/biguser/tutor/session6/swissprot. (위 명령어는 반드시 여러분의 working directory 아래 session6 directory에서 실행하세요!!)  $$1s$ \$ less swissprot \$ makeblastdb -help

```
-in <File In>
  Input file/database name
  Default = \degree-'
```

```
-dbtype <String, 'nucl', 'prot'>
 Molecule type of target db
```
-parse segids Option to parse seqid for FASTA input if set, for all other input types seqids are parsed automatically

\$ makeblastdb -in swissprot -dbtype prot -parse\_seqids  $$11$ 

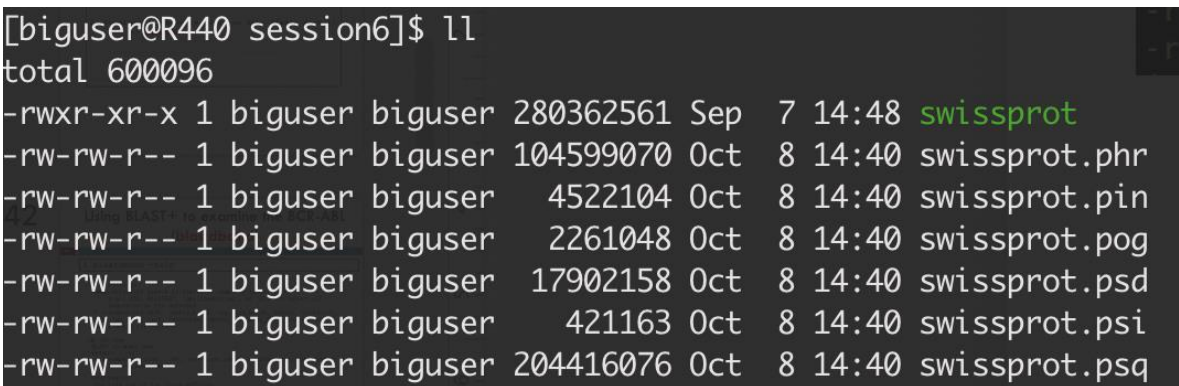

#### Using BLAST+ to examine the BCR-ABL **Workflow**

1. Database indexing -> **makeblastdb**

#### 2. Download or generate sequence data (fasta format) -> **blastdbcmd**

3. Global alignment of protein sequences -> **blastp**

4. Evaluation

#### \$ blastdbcmd -help

```
-entry <String>
 Comma-delimited search string(s) of sequence identifiers:
       e.g.: 555, AC147927, 'gnl|dbname|tag', or 'all' to select all
      sequences in the database
  * Incompatible with: entry_batch, ipg, ipg_batch, taxids, taxidlist,
 info, tax info, list, recursive, remove redundant dbs, list outfmt,
 show blastdb search path
-db <Strina>
  BLAST database name
  Default = \pi* Incompatible with: list, recursive, remove redundant dbs, list outfmt,
  show blastdb search path
-long segids
  Use long seg id for fasta deflines
   * Incompatible with: info
```
**\$** blastdbcmd -entry ABL1\_HUMAN -db swissprot -long\_seqids > abl1.fa

\$ less abl1.fa

>qi|85681908|sp|P00519.4|ABL1 HUMAN RecName: Full=Tyrosine-protein kinase ABL1; AltName: Full  $=$ Abelson murine leukemia viral oncogene homolog 1: AltName: Full=Proto-oncogene c-Abl: AltNam  $e:$  Full= $p150$ 

MLEICLKLVGCKSKKGLSSSSSCYLEEALORPVASDFEPOGLSEAARWNSKENLLAGPSENDPNLFVALYDFVASGDNTL SITKGEKLRVLGYNHNGEWCEAOTKNGOGWVPSNYITPVNSLEKHSWYHGPVSRNAAEYLLSSGINGSFLVRESESSPGO RSISLRYEGRVYHYRINTASDGKLYVSSESRFNTLAELVHHHSTVADGLITTLHYPAPKRNKPTVYGVSPNYDKWEMERT DITMKHKLGGGOYGEVYEGVWKKYSLTVAVKTLKEDTMEVEEFLKEAAVMKEIKHPNLVOLLGVCTREPPFYIITEFMTY GNLLDYLRECNROEVNAVVLLYMATOISSAMEYLEKKNFIHRDLAARNCLVGENHLVKVADFGLSRLMTGDTYTAHAGAK FPIKWTAPESLAYNKFSIKSDVWAFGVLLWEIATYGMSPYPGIDLSQVYELLEKDYRMERPEGCPEKVYELMRACWQWNP SDRPSFAEIHOAFETMFOESSISDEVEKELGKOGVRGAVSTLLOAPELPTKTRTSRRAAEHRDTTDVPEMPHSKGOGESD PLDHEPAVSPLLPRKERGPPEGGLNEDERLLPKDKKTNLFSALIKKKKKTAPTPPKRSSSFREMDGOPERRGAGEEEGRD ISNGALAFTPLDTADPAKSPKPSNGAGVPNGALRESGGSGFRSPHLWKKSSTLTSSRLATGEEEGGGSSSKRFLRSCSAS CVPHGAKDTEWRSVTLPRDLOSTGROFDSSTFGGHKSEKPALPRKRAGENRSDOVTRGTVTPPPRLVKKNEEAADEVFKD IMESSPGSSPPNLTPKPLRRQVTVAPASGLPHKEEAGKGSALGTPAAAEPVTPTSKAGSGAPGGTSKGPAEESRVRRHKH SSESPGRDKGKLSRLKPAPPPPPAASAGKAGGKPSQSPSQEAAGEAVLGAKTKATSLVDAVNSDAAKPSQPGEGLKKPVL PATPKP0SAKPSGTPISPAPVPSTLPSASSALAGD0PSSTAFIPLISTRVSLRKTR0PPERIASGAITKGVVLDSTEALC LAISRNSEOMASHSAVLEAGKNLYTFCVSYVDSIOOMRNKFAFREAINKLENNLRELOICPATAGSGPAATODFSKLLSS VKEISDIVOR

#### Using BLAST+ to examine the BCR-ABL **Workflow**

1. Database indexing -> **makeblastdb**

- 2. Download or generate sequence data (fasta format) -> **blastdbcmd**
- 3. Global alignment of protein sequences -> **blastp**

4. Evaluation

#### \$ ln –s /home/biguser/tutor/Week6/bcrabl.fa . \$ less bcrabl.fa

>tr|A9UF02|A9UF02 HUMAN BCR/ABL fusion protein isoform X9 0S=Homo sapiens GN=BCR/ABL fusion P  $F = 2$  SV=1

MVDPVGFAEAWKAQFPDSEPPRMELRSVGDIEQELERCKASIRRLEQEVNQERFRMIYLQ TLLAKEKKSYDRORWGFRRAAOAPDGASEPRASASRPOPAPADGADPPPAEEPEARPDGE GSPGKARPGTARRPGAAASGERDDRGPPASVAALRSNFERIRKGHG0PGADAEKPFYVNV EFHHERGLVKVNDKEVSDRISSLGS0AM0MERKKS0HGAGSSVGDASRPPYRGRSSESSC GVDGDYEDAELNPRFLKDNLIDANGGSRPPWPPLEYQPYQSIYVGGMMEGEGKGPLLRSQ STSE0EKRLTWPRRSYSPRSFEDCGGGYTPDCSSNENLTSSEEDFSSG0SSRVSPSPTTY RMFRDKSRSPS0NS00SFDSSSPPTP0CHKRHRHCPVVVSEATIVGVRKTG0IWPNDGEG AFHGDADGSFGTPPGYGCAADRAEEORRHODGLPYIDDSPSSSPHLSSKGRGSRDALVSG ALESTKASELDLEKGLEMRKWVLSGILASEETYLSHLQMLTNSCVKLQTVHSIPLTINKE EALQRPVASDFEPQGLSEAARWNSKENLLAGPSENDPNLFVALYDFVASGDNTLSITKGE KLRVLGYNHNGEWCEAOTKNGOGWVPSNYITPVNSLEKHSWYHGPVSRNAAEYLLSSGIN GSEL VRESESSPGORSTSLRYEGRVYHYRTNTASDGKI YVSSESRENTI AFI VHHHSTVA DGLITTI HYPAPKRNKPTVYGVSPNYDKWEMERTDITMKHKLGGGOYGEVYEGVWKKYSL TVAVKTLKEDTMEVEEFLKEAAVMKEIKHPNLVOLLGVCTREPPFYIITEFMTYGNLLDY LRECNROEVNAVVLLYMATOISSAMEYLEKKNFIHRDLAARNCLVGENHLVKVADFGLSR LMTGDTYTAHAGAKFPIKWTAPESLAYNKFSIKSDVWAFGVLLWEIATYGMSPYPGIDLS QVYELLEKDYRMERPEGCPEKVYELMRACWQWNPSDRPSFAEIHQAFETMFQESSISDEV EKELGKOGVRGAVSTLLOAPELPTKTRTSRRAAEHRDTTDVPEMPHSKGOGESDPLDHEP AVSPLLPRKERGPPEGGLNEDERLLPKDKKTNLFSALIKKKKKTAPTPPKRSSSFREMDG OPERRGAGEEEGRDISNGALAFTPLDTADPAKSPKPSNGAGVPNGALRESGGSGFRSPHL WKKSSTLTSSRLATGEEEGGGSSSKRFLRSCSASCVPHGAKDTEWRSVTLPRDLOSTGRO FDSSTFGGHKSEKPALPRKRAGENRSDOVTRGTVTPPPRLVKKNEEAADEVFKDIMESSP GSSPPNLTPKPLRROVTVAPASGLPHKEEAGKGSALGTPAAAEPVTPTSKAGSGAPGGTS KGPAFFSRVRRHKHSSFSPGRDKGKLSRLKPAPPPPPAASAGKAGGKPSOSPSOFAAGFA VLGAKTKATSLVDAVNSDAAKPSOPGEGLKKPVLPATPKPOSAKPSGTPISPAPVPSTLP SASSALAGDOPSSTAFIPLISTRVSLRKTROPPERIASGAITKGVVLDSTEALCLAISRN SEOMASHSAVLEAGKNLYTFCVSYVDSIOOMRNKFAFREAINKLENNLRELOICPATAGS GPAATQDFSKLLSSVKEISDIVQR

\$ blastp -help

```
-db <String>
  BLAST database name
   * Incompatible with: subject, subject loc
-query <File In>
  Input file name
  Default = \degree-'
-out <File Out>
  Output file name
  Default = \degree-\degree-show gis
  Show NCBI GIs in deflines?
```
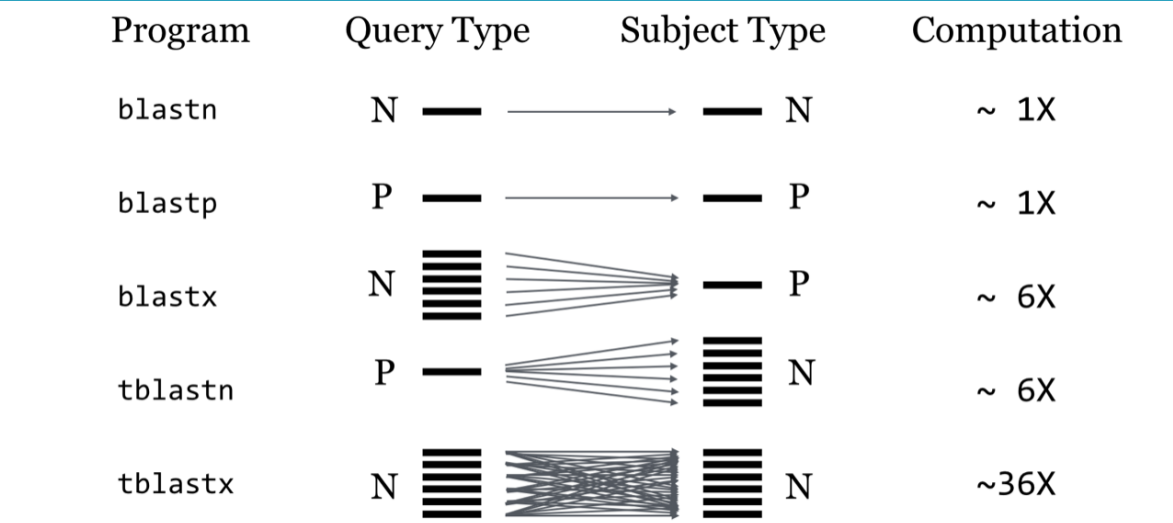

**\$** blastp -db swissprot -query bcrabl.fa -out bcrabl.blastp -show\_gis

 $$1s$ bcrabl.blastp bcrabl.fa swissprot swissprot.phr swissprot.pin swissprot.pnd swissprot.pni swissprot.pog swissprot.psd swissprot.psi swissprot.psq

### Using BLAST to examine the BCR-ABL **Workflow**

1. Database indexing -> **makeblastdb**

- 2. Download or generate sequence data (fasta format) -> **blastdbcmd**
- 3. Global alignment of protein sequences -> **blastp**

4. Evaluation

#### \$ less bcrabl.blastp

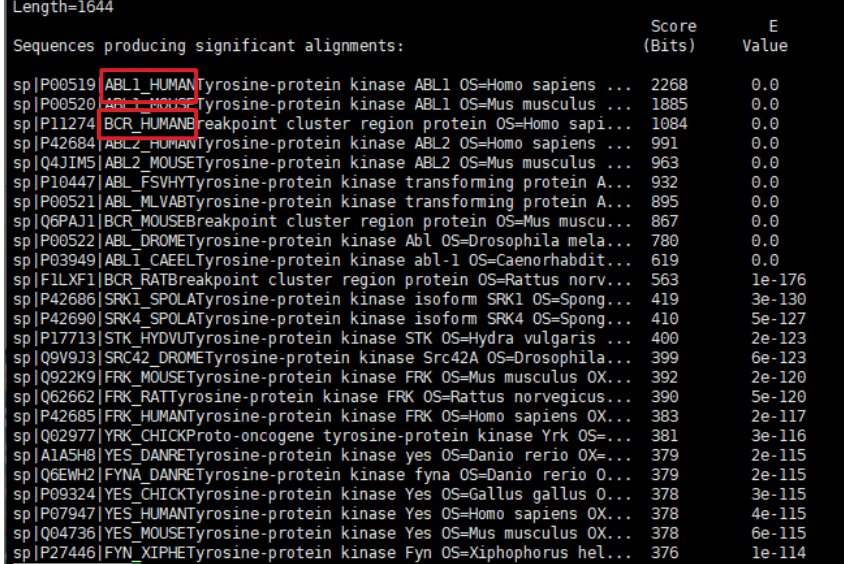

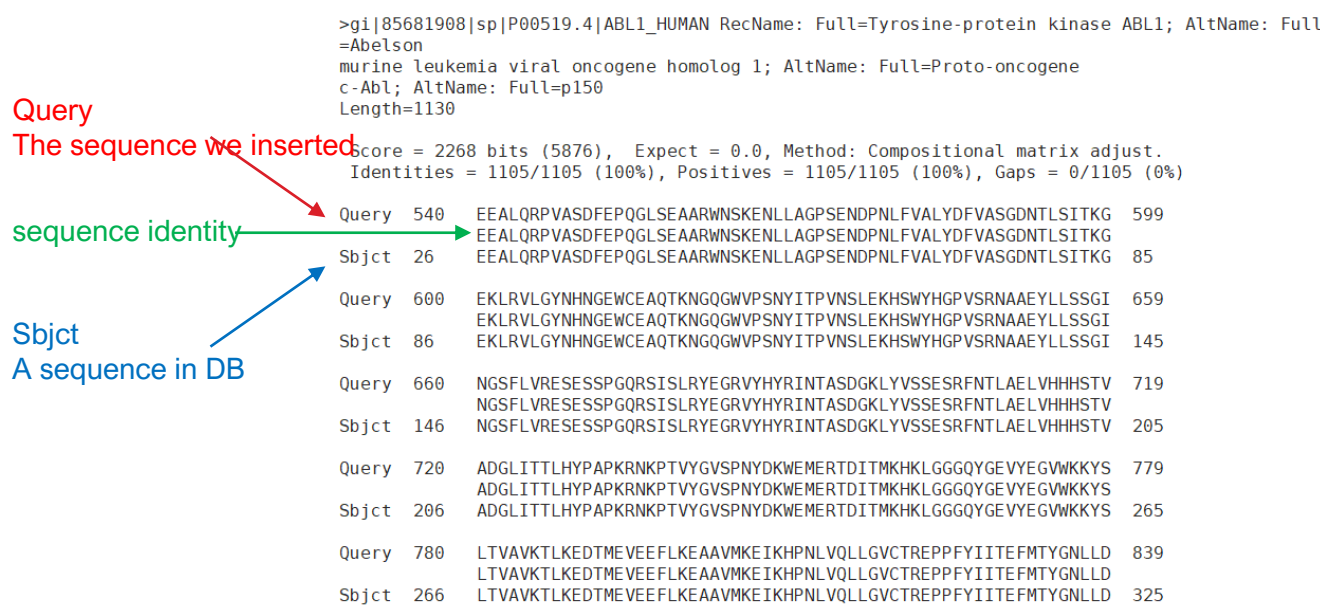

>gil143811366|sp|P11274.2|BCR\_HUMAN\_RecName: Full=Breakpoint cluster\_region\_protein: AltName: Full=Renal carcinoma antigen NY-REN-26  $Length=1271$ Score =  $1084$  bits (2804), Expect = 0.0, Method: Compositional matrix adjust. Identities =  $518/520$  (99%). Positives =  $519/520$  (99%). Gaps =  $0/520$  (0%) Ouerv<sub>1</sub> MVDPVGFAEAWKAOFPDSEPPRMELRSVGDIEOELERCKASIRRLEOEVNOERFRMIYLO 60 MVDPVGFAEAWKAOFPDSEPPRMELRSVGDIEOELERCKASIRRLEOEVNOERFRMIYLO MVDPVGFAEAWKAOFPDSEPPRMELRSVGDIEOELERCKASIRRLEOEVNOERFRMIYLO 60 Sbict 1 Ouerv 61 TLLAKEKKSYDRORWGFRRAA0APDGASEPRASASRPOPAPADGADPPPAEEPEARPDGE 120 TLLAKEKKSYDRORWGFRRAAOAPDGASEPRASASRPOPAPADGADPPPAEEPEARPDGE Sbict 61 TLLAKEKKSYDRORWGFRRAAOAPDGASEPRASASRPOPAPADGADPPPAEEPEARPDGE 120 121 GSPGKARPGTARRPGAAASGERDDRGPPASVAALRSNFERIRKGHGOPGADAEKPFYVNV **Ouerv** 180 GSPGKARPGTARRPGAAASGERDDRGPPASVAALRSNFERIRKGHG0PGADAEKPFYVNV Sbict 121 GSPGKARPGTARRPGAAASGERDDRGPPASVAALRSNFERIRKGHG0PGADAEKPFYVNV 180 **Query** 181 EFHHERGLVKVNDKEVSDRISSLGSQAMOMERKKSOHGAGSSVGDASRPPYRGRSSESSC 240 EFHHERGLVKVNDKEVSDRISSLGSQAMQMERKKSQHGAGSSVGDASRPPYRGRSSESSC Shict 181 EFHHERGLVKVNDKEVSDRISSLGS0AM0MERKKS0HGAGSSVGDASRPPYRGRSSESSC 240 Conservative substitution  $520 -$ 481 ALESTKASELDLEKGLEMRKWVLSGILASEETYLSHLOML Ouerv ALESTKASELDI EKGLEMRKWVI SGTLASEETYLSHL+ Shict 481 ALESTKASELDLEKGLEMRKWVLSGILASEETYLSHLEAL 520

> \*blank refers to low score match based on BLOSUM substitution score

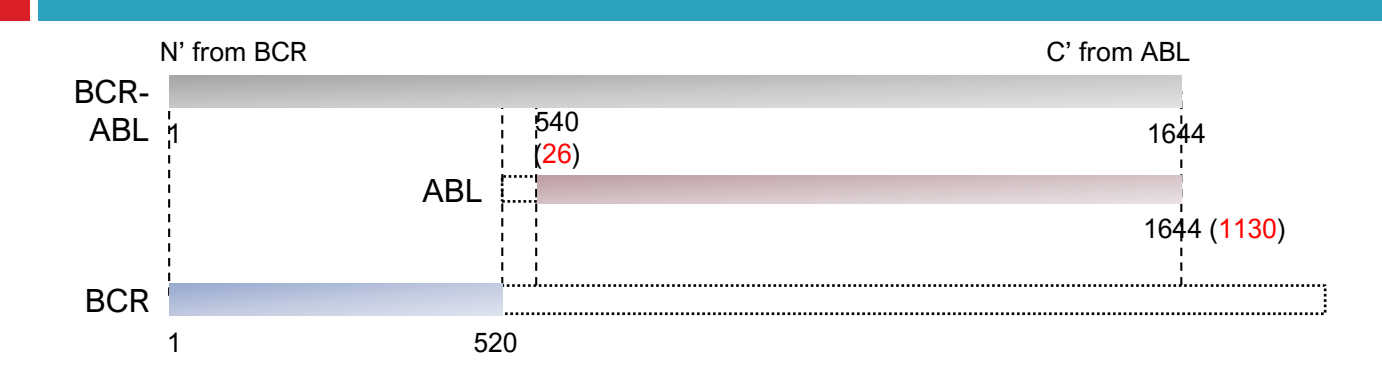

- □ A typical application of BLAST is to identify sequences that are homologous to a query sequence. Modify the BLAST search of this chapter so you will be able to identify homologous of the human BCR protein (BCR\_HUMAN) from Swiss-Prot.
- □ Which portion of BCR\_HUMAN is similar to ABR\_HUMAN?

More about ABR;

<https://www.wikigenes.org/e/gene/e/29.html>

<https://www.genecards.org/cgi-bin/carddisp.pl?gene=ABR&keywords=ABR>

\$ blastdbcmd -entry BCR\_HUMAN -db swissprot -long\_seqids > bcr.fa \$ less bcr.fa

>gi|143811366|sp|P11274.2|BCR HUMAN RecName: Full=Breakpoint cluster region protein: AltName: Full=Renal carcinoma antigen NY-REN-26

MVDPVGFAEAWKAOFPDSEPPRMELRSVGDIEOELERCKASIRRLEOEVNOERFRMIYLOTLLAKEKKSYDRORWGFRRA A0APDGASEPRASASRP0PAPADGADPPPAEEPEARPDGEGSPGKARPGTARRPGAAASGERDDRGPPASVAALRSNFER IRKGHGQPGADAEKPFYVNVEFHHERGLVKVNDKEVSDRISSLGSQAMQMERKKSQHGAGSSVGDASRPPYRGRSSESSC GVDGDYEDAELNPRFLKDNLIDANGGSRPPWPPLEY0PY0SIYVGGMMEGEGKGPLLRS0STSE0EKRLTWPRRSYSPRS FEDCGGGYTPDCSSNENLTSSEEDFSSG0SSRVSPSPTTYRMFRDKSRSPS0NS00SFDSSSPPTP0CHKRHRHCPVVVS EATIVGVRKTGQIWPNDGEGAFHGDADGSFGTPPGYGCAADRAEEQRRHQDGLPYIDDSPSSSPHLSSKGRGSRDALVSG ALESTKASELDLEKGLEMRKWVLSGILASEETYLSHLEALLLPMKPLKAAATTSQPVLTSQQIETIFFKVPELYEIHKEF YDGLFPRV00WSH00RVGDLF0KLAS0LGVYRAFVDNYGVAMEMAEKCC0ANA0FAEISENLRARSNKDAKDPTTKNSLE TLLYKPVDRVTRSTLVLHDLLKHTPASHPDHPLLQDALRISONFLSSINEEITPRROSMTVKKGEHRQLLKDSFMVELVE GARKLRHVFLFTDLLLCTKLKKQSGGKTQQYDCKWYIPLTDLSFQMVDELEAVPNIPLVPDEELDALKIKISQIKNDIQR EKRANKGSKATERLKKKLSEOESLLLLMSPSMAFRVHSRNGKSYTFLISSDYERAEWRENIREOOKKCFRSFSLTSVELO MLTNSCVKLOTVHSIPLTINKEDDESPGLYGFLNVIVHSATGFKOSSNLYCTLEVDSFGYFVNKAKTRVYRDTAEPNWNE EFEIELEGSQTLRILCYEKCYNKTKIPKEDGESTDRLMGKGQVQLDPQALQDRDWQRTVIAMNGIEVKLSVKFNSREFSL KRMPSRKOTGVFGVKIAVVTKRERSKVPYIVROCVEEIERRGMEEVGIYRVSGVATDIOALKAAFDVNNKDVSVMMSEMD VNAIAGTLKLYFRELPEPLFTDEFYPNFAEGIALSDPVAKESCMLNLLLSLPEANLLTFLFLLDHLKRVAEKEAVNKMSL HNLATVFGPTLLRPSEKESKLPANPSQPITMTDSWSLEVMSQVQVLLYFLQLEAIPAPDSKRQSILFSTEV

\$ blastp -db swissprot -query bcr.fa -out bcr.blastp -show\_gis \$ less bcr.blastp

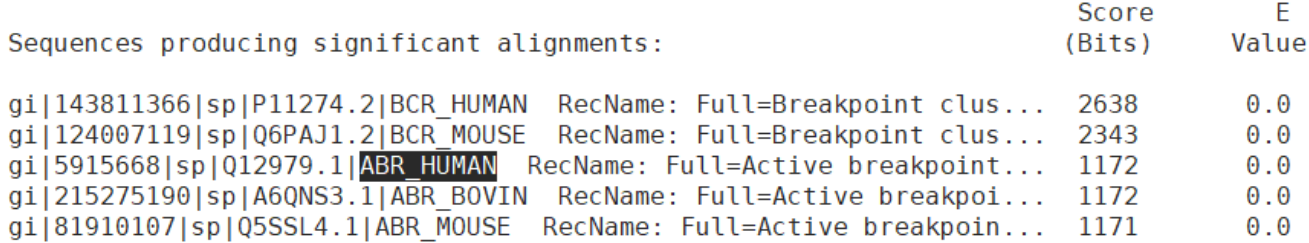

>gi|5915668|sp|Q12979.1|ABR\_HUMAN RecName: Full=Active breakpoint cluster region-related prot ein

Length=859

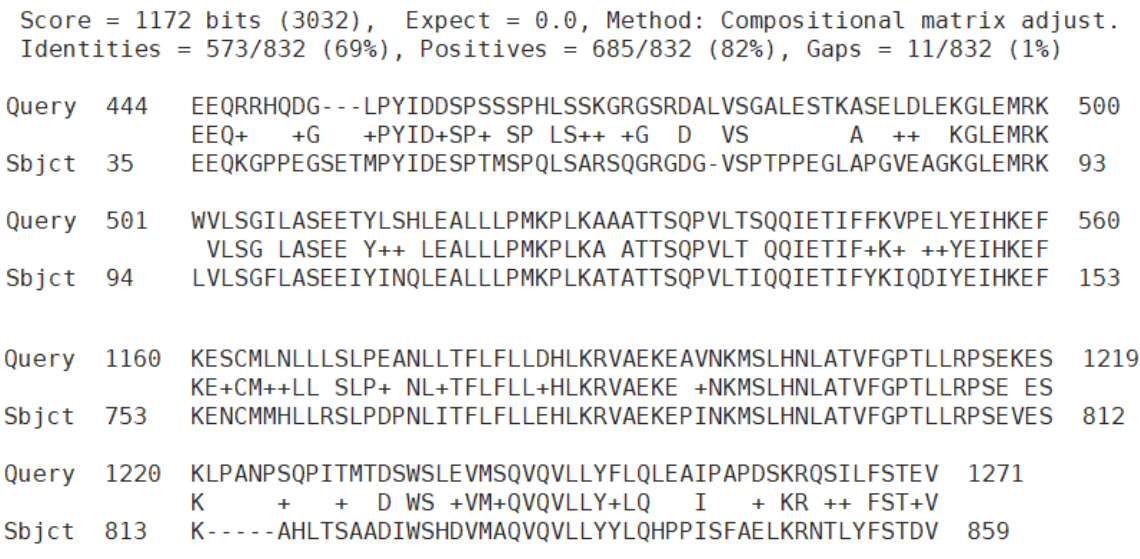